# **Gestalten Sie Ihre Druckvorlagen druckfertig**

**Um einen reibungslosen Übergang von der Entwurfsphase zum Druck zu gewährleisten, haben wir einen einfachen Leitfaden für Sie!**

# **1 Einrichten Ihrer Datei**

Um sicherzustellen, dass Ihr Design so scharf und klar wie möglich ist, empfehlen wir eine Auflösung von 300 dpi für jedes Design. Bitte laden Sie unsere Vorlagen herunter, um sicherzustellen, dass Ihr Entwurf richtig in das Layout passt.

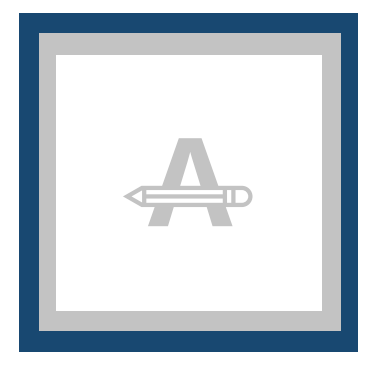

#### **Beschnitt**

Dieser Bereich wird beschnitten. Stellen Sie sicher, dass alle

Hintergrundgrafiken oder Bilder diesen Bereich

#### **Sicherheitsmarge**

Vermeiden Sie die Platzierung von Text oder wichtigen Details in diesem Bereich zu platzieren, da es sonst zu Ungenauigkeiten beim Schneiden kommen kann.

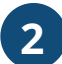

## **2 Zusätzliche Kontrollen**

Vor dem Exportieren Ihres Bildmaterials sind einige Punkte zu beachten:

- Überprüfen Sie die Anzahl der Seiten in Ihrem

Dokument, sie sollte mit der bestellten übereinstimmen.

- Alle Schriftarten und Objekte müssen eingebettet sein.
- Überprüfen Sie Ihre Ebenen auf Überdrucken.

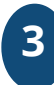

### **3 In PDF exportieren**

Exportieren Sie Ihre Druckvorlage in das PDF-Format und stellen Sie sicher, dass der Farbmodus Ihres Dokuments CMYK ist.

## **Möchten Sie mehr erfahren?**

Besuchen Sie unser Helpcenter oder kontaktieren Sie unsere Experten für eine persönliche Beratung. Falls nicht alle Spezifikationen übereinstimmen, werden wir Ihre Druckvorlage immer manuell bearbeiten, anpassen und korrigieren. Sie können Ihr digitales Proof überarbeiten, bevor Sie es zur Produktion schicken.